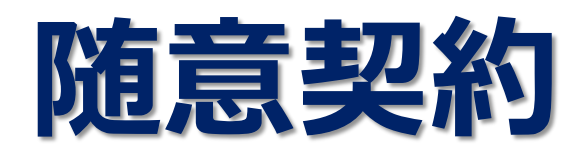

# **業者番号/パスワード でのログイン**

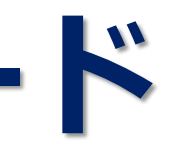

## **随意契約の入札方式のみ 『ICカード』を使用せずに 『業者番号/パスワード』で 電子入札システムにログインすることができます。**

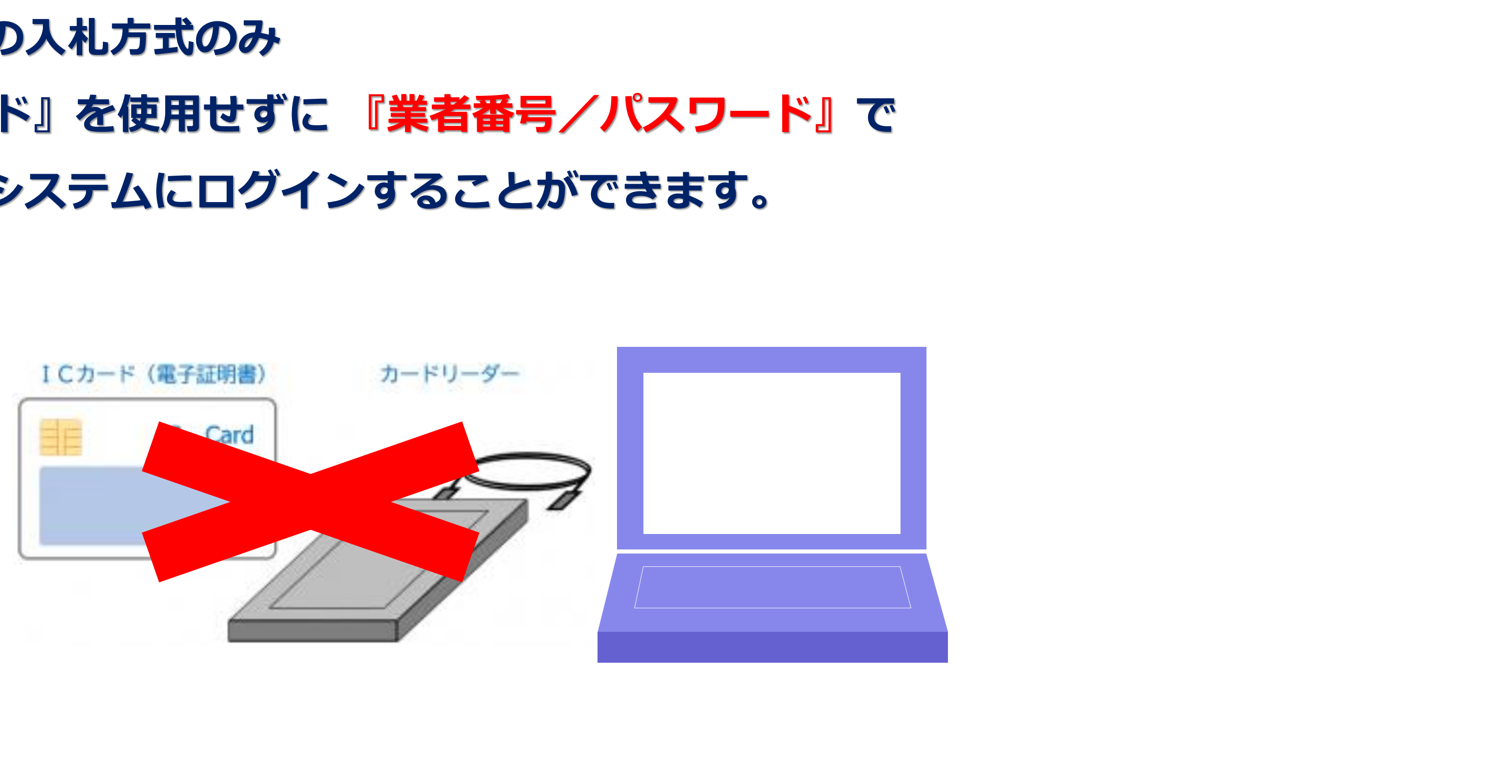

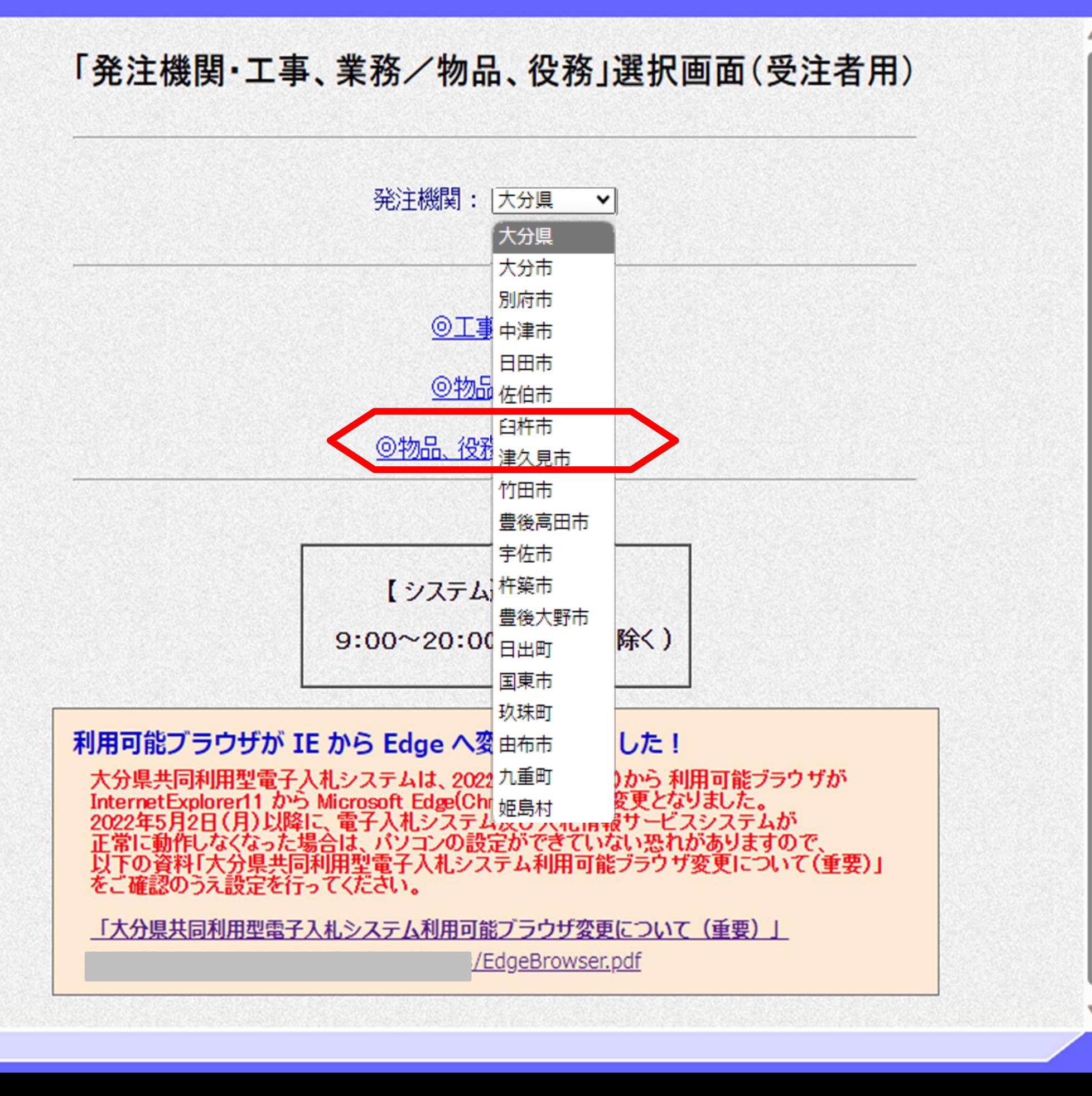

随意契約 業者番号/パスワード お話 でのログイン

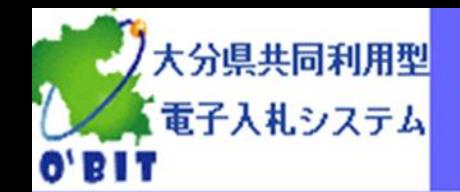

随意契約 業者番号/パスワード でのログイン

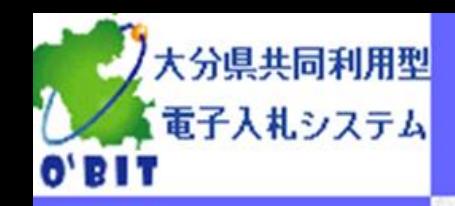

## 「利用者変更/電子入札」選択画面 (物品、役務 (随意契約) · 受注者用)

【利用者変更】 簡易認証の情報の更新はこちら 通常の入札、調達案件検索など通常の入札業務はこちら 【電子入札: ICカード】 【電子入札:業者番号/パスワード】 簡易認証で入札、調達案件検索など通常の入札業務はこちら

利用者変更

電子入札: ICカード

電子入札:業者番号/パスワード

クライアント要件確認 ご利用のPC環境を確認する場合はこちら

業務実行中は、この画面を閉じないで下さい。 業務画面よりも先にこの画面を閉じると、 アプリケーションが正常に終了しない場合があります。

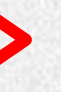

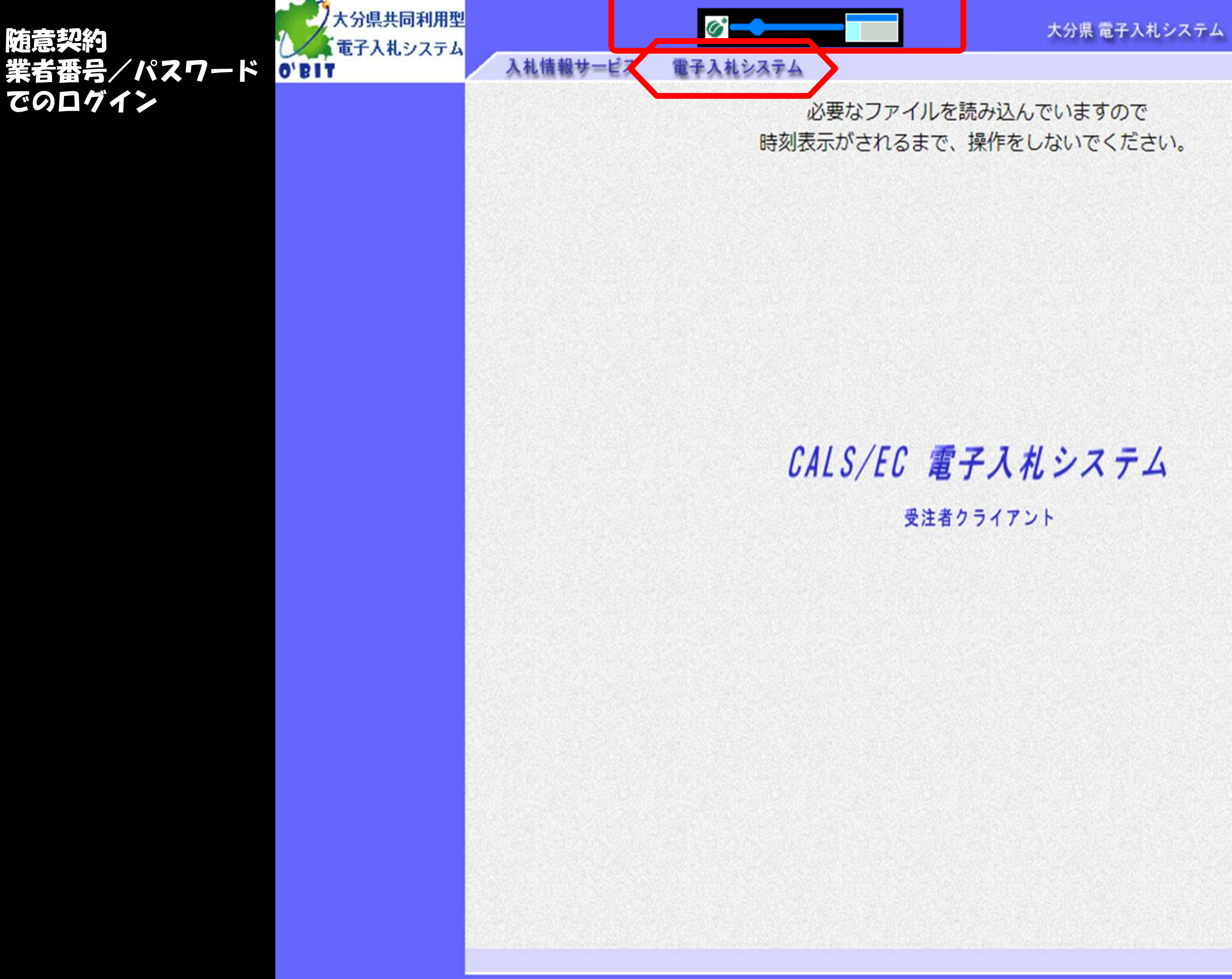

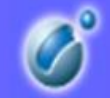

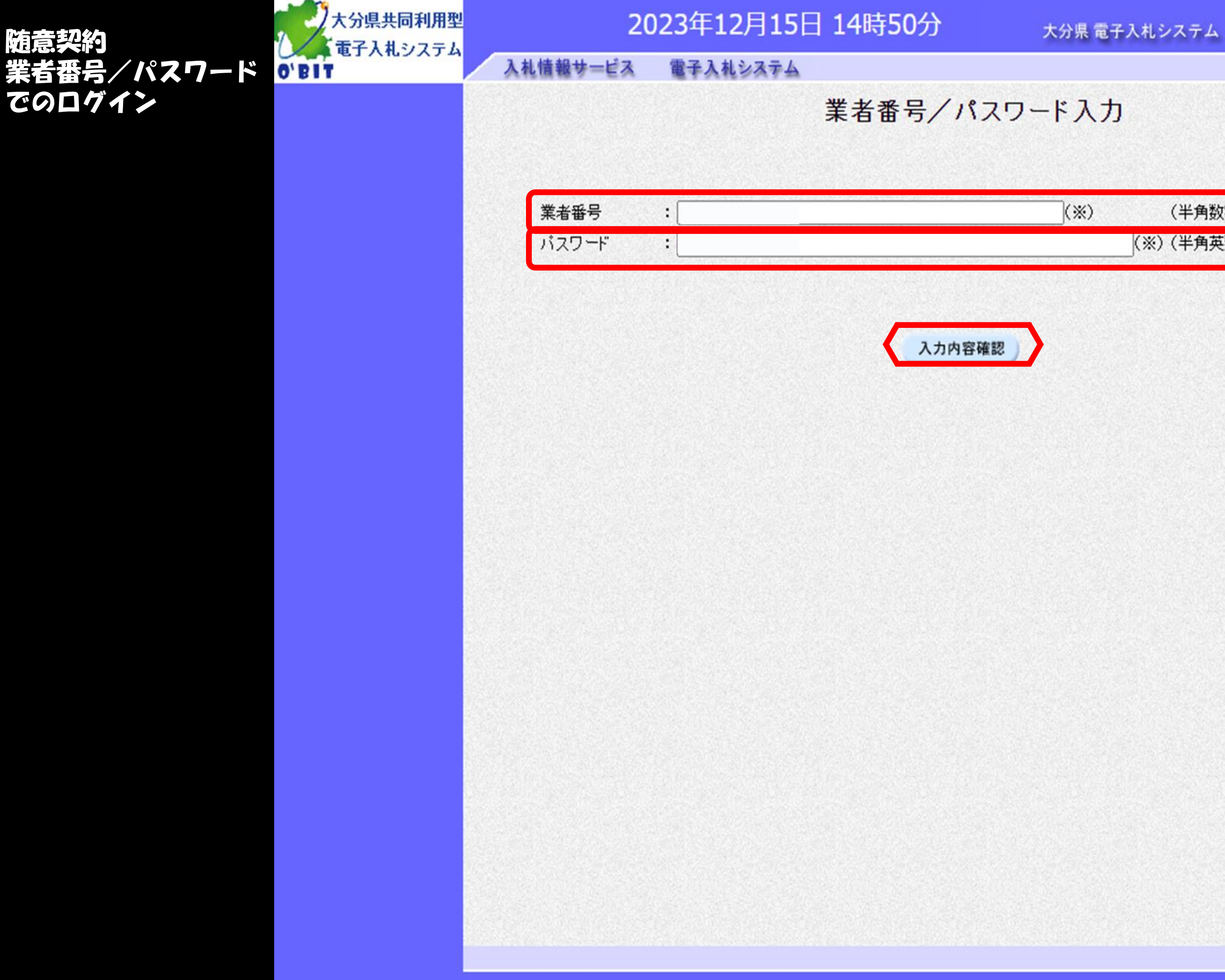

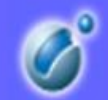

(半角数字)

(※)(半角英数字6文字以上256以内)

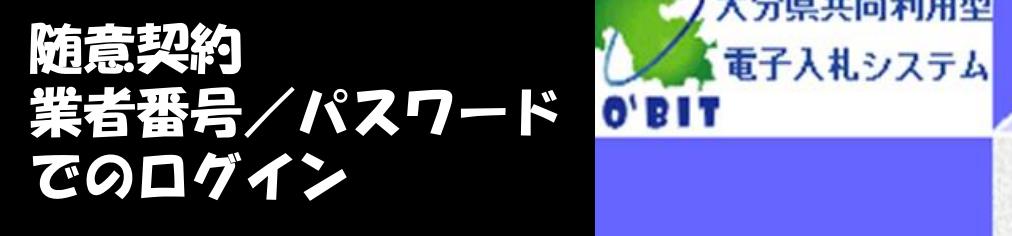

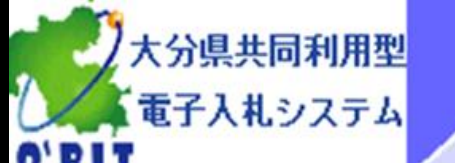

### 2023年12月15日 14時51分

大分県 電子入札システム

入札情報サービス 電子入札システム

## 業者番号/パスワードログイン

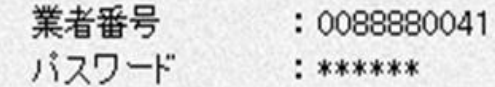

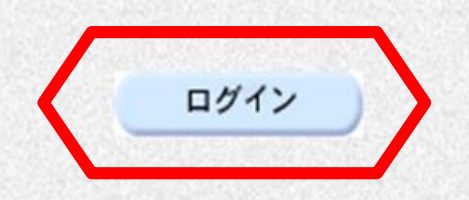

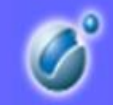

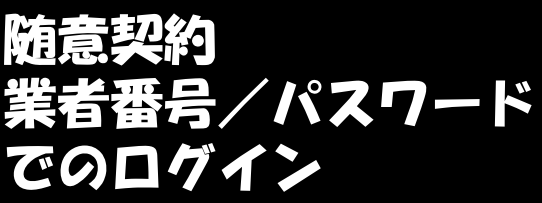

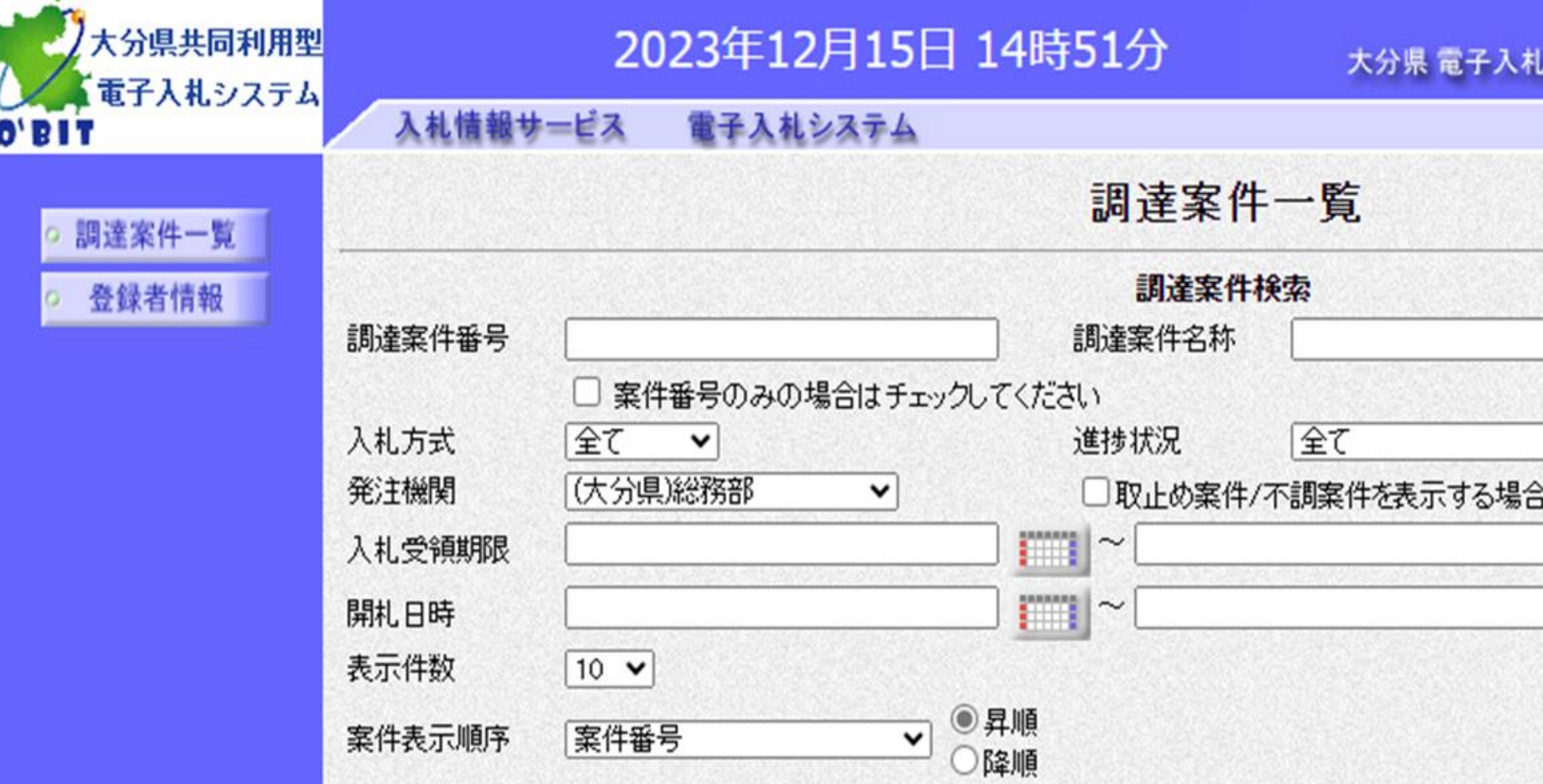

-

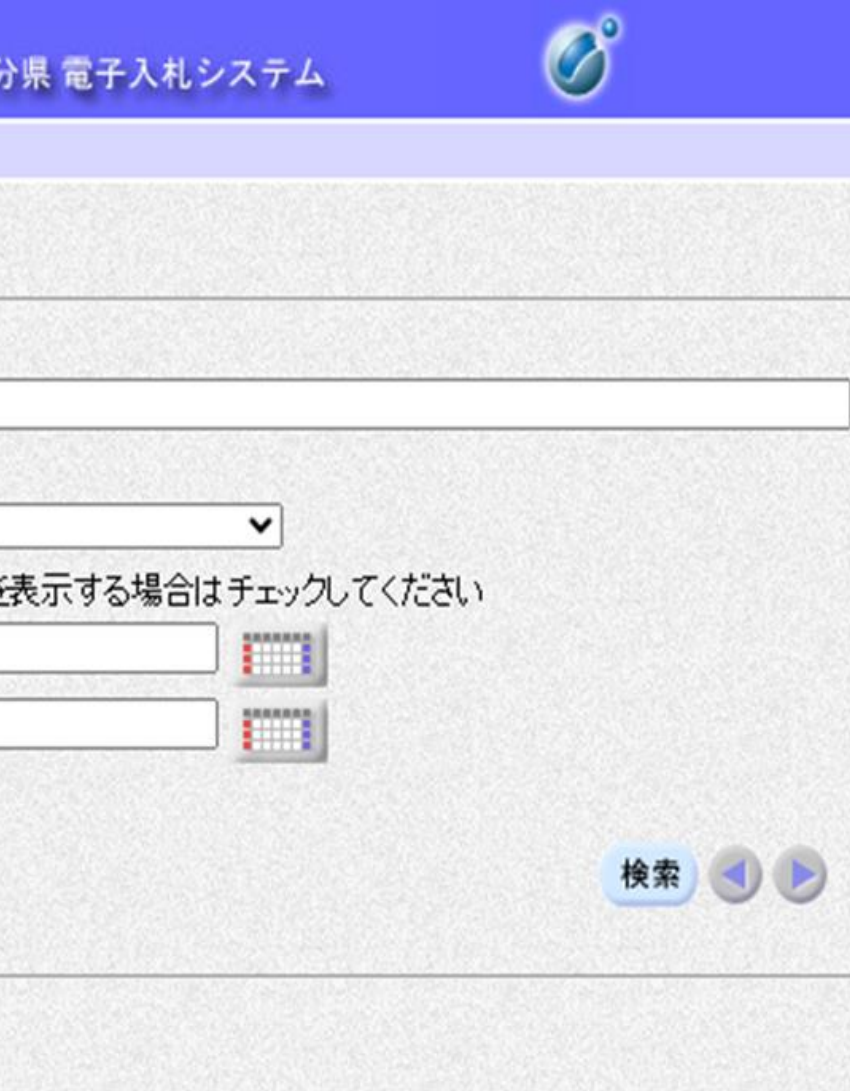